## **PDFill: PDF Commenting or Annotation**

You can open a PDF or create a blank PDF by PDFill. Here are the seven types of PDF Commenting created by PDFill

Please save into a new PDF to see the effect!

Goto Page 2: Stamp Tool

Goto Page 3: Text Box Tool

Goto Page 4: Highlight Tool

Goto Page 5: Sticky Note Tool

Goto Page 6: Popup Tool

Goto Page 7: File Attachment Tool

Goto Page 8: Play Video Tool

Goto Page 9: Line or Arrow Tool

Goto Page 10: Rectangle or Oval Tool

Goto Page 11: Polyline, Cloud and Pencil Tool

Next Page

Next Page

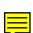

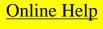

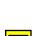

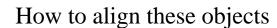

1. Stamp Tool

Online Help

CUSTOM TEXT STAMP 6:39 am, Sep 12, 2010

REVIEWED

By PDFill at 6:37 am, Sep 12, 2010

RECEIVED

By PDFill at 6:38 am, Sep 12, 2010

NTIAL APPROVED

By PDFill at 6:38 am, Sep 12, 2010

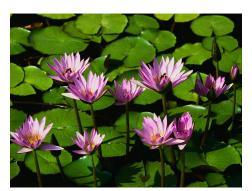

CONFIDENTIAL
PlotSoft LLC

6:36 am, Sep 12, 2010

**REVISED** 

First Page

Previous Page

Next Page

Last Page

2. Text Box Tool

3. Highlight Tool

Online Help

You can use this Highlight Tool to HIGHLIGHT your interested area.

You can change its shape to oval, make it nonprintable, change opacity level, and add a border. 4. Sticky Note Tool

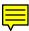

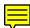

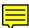

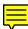

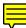

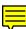

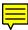

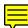

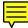

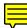

First Page

Previous Page

Next Page

Last Page

5. Popup Tool

6. File Attachment Tool

Online Help

This is a Yellow and Tag Shape with 0.5 Opacity.

| First  | Page  |
|--------|-------|
| 1.1121 | 1 age |

Previous Page

Next Page

Last Page

7. Play Video Tool

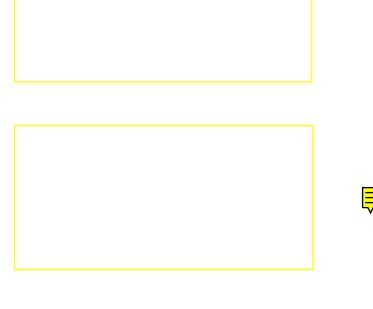

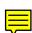

- 8. Line or Arrow Tool
- 8.1. Comment Line with Color, Dash Style

Online Help

8.2. Comment Arrows with Style

8.3. Show Text as Caption (See Effect inside PDF)

8.4. Leader Extension

First Page

Previous Page

Next Page

Last Page

9. Rectangle or Oval Tool

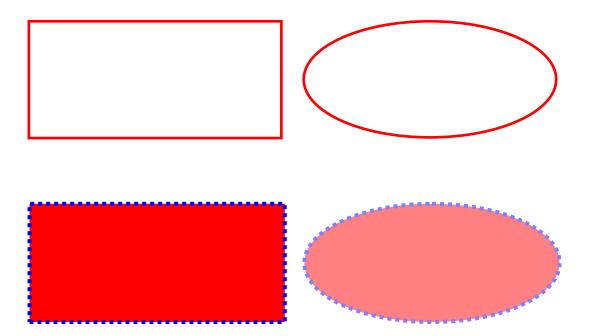

10. Polyline, Cloud and Pencil Tool

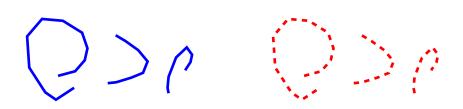